RoboPilot I - Station Titanic

# © 1994 by **althea game design**/Adi Dax

Schnellstarter verzweigen am besten sofort ins Kapitel Fast Steps. Nehmen Sie sich aber bitte trotzdem mal Zeit und lesen Sie auch den Rest des Hilfetextes durch.

Fast Steps für ganz Eilige...

In eigener Sache...

Die Geschichte...

Bedienung & Steuerung...

Tips & Tricks ...

Registrierung & Vollversion...

Probleme & Fehler...

Rechtliche Hinweise...

**Über althea game design...** 

## Fast Steps - Kurzanleitung

Das Spielziel von **RoboPilot I** ist es, den kleinen Roboter in jedem Level durch geschickte Steuerung ins Ziel zu bringen. Sie können den Roboter aber nicht direkt steuern, sondern nur durch sogenannte Steuerungsmodule.

Es gibt 5 verschiedene Module, die alle am unteren Fensterrand angeordnet sind.

Starten Sie zunächst das Spiel mit **Spiel/Neues Spiel starten** und geben Sie dann den Namen Ihres RoboPiloten ein. Unter diesem Namen wird bei Vollendung des Spiels die erreichte Punktezahl abgespeichert.

Im folgende 1. Level müssen Sie außer zuschauen eigentlich nichts tun. Sehen Sie einfach zu, wie der Roboter auf das Überfahren der einzelnen Steuerungsmodule reagiert.

Durch Anklicken der unteren Leiste wählen Sie ein Steuerungsmodul aus. Klicken Sie nun auf ein Feld des Spielfeldes und das Modul wird sofort dort plaziert.

 **Achtung:** Die Auswahl des Moduls kann auch über die Tasten **1** bis **5** der Tastatur getroffen werden.

Die einzelnen Module und Ihre Bedeutung:

- Warten: Der Roboter bleibt für einige  $\infty$ Sekunden reglos stehen. Zeit zum Nachdenken...
- $\bigoplus$

Wenden: Der Roboter macht eine Drehung um 180 Grad.

Links-Drehung: Der Roboter macht eine  $\bigcirc$ Drehung um 90 Grad nach links.

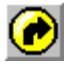

Rechts-Drehung: Der Roboter macht eine Drehung um 90 Grad nach rechts.

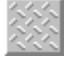

Leerfeld: Damit kann man ein anderes Steuerungsmodul aus einem Feld löschen.

Die Zahl unter jedem Modul gibt an, wie oft dieses noch vorhanden ist.

Jetzt aber los und viel Spaß...

In eigener Sache...

**RoboPilot I - Station Titanic** wird nach dem Shareware-Prinzip vertrieben.

Sie benutzen gerade eine vom Umfang her eingeschränkte Version des Spiels und können diese ganz nach Belieben testen. Sollte Ihnen das Programm gefallen (was ich doch stark hoffe!) so können Sie die Vollversion mit allen 50 Levels (statt 15 in der Testversion) bei uns bestellen. Näheres dazu im Abschnitt Registrierung & Vollversion.

Ich habe darauf verzichtet, irgendwelche nervigen Registrierungs-Erinnnerungen in das Programm einzubauen (Zeitschleifen etc.), da ich solche Zwangsmaßnahmen für eher hinderlich beim Ausprobieren eines Spiels halte. Schließlich sollen Sie ja Ihren Spaß daran haben.

Dieses Programm ist mein erstes Shareware-Spiel, welches unter MS-Windows läuft. Zugleich ist es die erste Veröffentlichung unter dem Namen **althea game design**. Unter diesem Label haben sich einige Shareware-Programmierer zusammengefunden, um gemeinsam Vertriebswege zu erschließen und die positiven Effekte zu nutzen, die durch eine enge Zusammenarbeit entstehen. Die Programmierung der einzelnen Titel erfolgt zur Zeit noch unabhängig voneinander, aber vielleicht wird es schon bald ein Produkt geben, welches von einer Gruppe erstellt wurde.

Neben einer Umsetzung des bekannten Tangram-Spiels sind für die Zeit bis Juni ´95 noch einige Neuerscheinungen im Spiele- und Lernsoftwarebereich geplant. Lassen Sie sich überraschen...

Jetzt konzentrieren Sie sich aber besser auf **RoboPilot I** und wenn Ihnen das Spiel gefällt, so geben Sie sich doch einen Ruck und lassen Sie sich registrieren.

Danke und viel Spaß!

Adi Dax

# Die Geschichte...

Wir schreiben das Jahr 2187 unserer Zeitrechnung. Erst vor einigen Tagen wurde die größte je gebaute Raumstation von ihrer Erdumlaufbahn aus in die unerforschten Regionen unserer Galaxis geschickt. Die Ingenieure bestanden darauf, der Station den Namen **Station Titanic** zu geben, obwohl einige Historiker lautstark auf die tragische Geschichte dieses Namens hingewiesen haben.

Vor etwa zwei Stunden schickte der Bordcomputer der **Titanic** ein sehr merkwürdiges Fehlerprotokoll zu Erde.

- **10:36** Meteoriteneinschlag in Sektor 4 registriert. Keine ernsthaften Schäden. Reparatureinheit wird abkommandiert..
- **10:37** System 2 meldet Stromschwankungen in den lebenserhaltenden Systemen.
- **10:38** Reparatureinheit erreicht Sektor 4
- **10:40** System 2 meldet Temperaturabfall in allen Sektoren
- **10:42** Innentemperatur: +10 Grad Celsius
- **10:43** Innentemperatur: -10 Grad Celsius **10:44** System 2 meldet Fehler in der
- Temperatursteuerung
- **10:45** Innentemperatur: -40 Grad Celsius
- **10:46** Innentemperatur: -120 Grad Celsius
- **10:50** Keine Bewegung an Bord seit 5 Minuten. ALARM.
- **10:55** Bioscanner meldet: Alle Lebewesen an Bord befinden sich im Kälteschlaf.

Ein Überprüfung aller Systeme der **Titanic** ergibt tatsächlich einen Ausfall aller lebenserhaltenden Systeme. Die gesamte Besatzung befindet sich im Kälteschlaf.

Ohne Besatzung wird die Mission der **Titanic** scheitern. Das dürfen wir auf keinen Fall zulassen. Ein Check aller einsatzbereiten Objekte an Bord liefert aber nur ein Ergebnis: **DUSTY**, DER STAUBSAUG-ROBOTER.

Dusty funktioniert auch bei tiefen Temperaturen noch problemlos, da er normalerweise dazu eingesetzt wird, die Außenhülle der Station von Weltraumschrott zu säubern. Jetzt wird er aber im Inneren gebraucht, um die Elektronik von System 2 zu reparieren. Dummerweise kann das Steuerungssystem von Dusty nur von einem Spezialisten programmiert werden.

Und das sind...**Sie!**

Sofort werden Sie von Ihrem Büro im Worldwide Cleaning Center in den Erdorbit gebeamt, um von der dortigen Station aus den Einsatz von Dusty zu steuern. Als Belohnung winkt Ihnen die Überweisung aller während des Einsatzes aufgesammelten Crediteinheiten auf Ihr Konto. Die Chance Ihres Lebens. Aber Vorsicht: Den Treibstoff für Dusty müssen Sie selbst bezahlen.

Retten Sie die **Titanic** und verdienen Sie sich dumm und dämlich.

Jetzt aber los und...viel Spaß!!!

## Bedienung & Steuerung

### **Achtung: Hinweise zur Bedeutung der einzelnen Spielelemente finden Sie etwas weiter unten in diesem Abschnitt und im Kapitel Kurzanleitung.**

### **Zu Beginn:**

Melden Sie sich zuerst mit **Spiel/Neues Spiel starten** als neuer RoboPilot an und geben Sie Ihren Namen ein. Nachdem der Bordcomputer Ihre Kreditwürdigkeit gecheckt und Ihren Roboter mit 1000 Energieeinheiten (Credits) vollgetankt hat, wird das Spiel gestartet. Versuchen Sie nun, in jedem Raum das Zielfeld zu erreichen und dabei soviele Credits wie möglich einzusammeln.

Sie können über die entsprechenden Menüpunkte das laufende Spiel jederzeit **abbrechen** oder **speichern**. Um ein gespeichertes Spiel **laden** zu können, müssen Sie das laufende Spiel erst abbrechen. Sie können auch einen laufenden Level **wiederholen**.

Im Menüpunkt **Statistik** können Sie sich die aktuellen Bestenliste ansehen oder einen Überblick über Ihren Energie-Kontostand in den bereits gelösten Levels bekommen. In die Bestenliste kommen Sie übrigens nur, wenn Sie das Spiel bis zum letzten Level durchgespielt haben.

#### **Die Steuerung des Roboters:**

Im ersten Level findet der Roboter noch eigenständig ans Ziel, da alle notwendigen Module bereits plaziert sind. Wenn Sie ihm dabei zusehen, können Sie bereits erkennen, wie er auf den Kontakt mit den einzelnen Steuerungs-Elementen reagiert.

Der Roboter läßt sich nicht direkt in eine bestimmte Richtung lenken. Sie müssen mit einem indirekten Steuerungssystem zurechtkommen, welches die Steuerung des Fahrzeuges etwas erschwert.

Dabei wird der Roboter über am Boden angebrachte Steuerungsmodule durch die Räume gelenkt. Alle verfügbaren Module finden Sie am linken unteren Fensterrand des Spielfensters. In jedem Raum gibt es nur eine bestimmte Anzahl der einzelnen Module.

Aktivieren Sie eines der Module durch Anklicken in der Modulleiste oder durch Drücken der Tasten **1** bis **5**. Wenn Sie dann in ein Feld des Spielfeldes klicken, wird das Modul dort plaziert und der Zähler unter dem Modul um eins verringert.

Die einzelnen Module und Ihre Bedeutung:

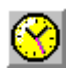

Warten: Der Roboter bleibt für einige Sekunden reglos stehen. Zeit zum Nachdenken...

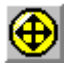

Wenden: Der Roboter macht eine Drehung um 180 Grad.

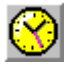

Links-Drehung: Der Roboter macht eine Drehung um 90 Grad nach links.

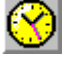

Rechts-Drehung: Der Roboter macht eine Drehung um 90 Grad nach rechts.

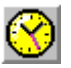

Leerfeld: Damit kann man ein anderes Steuerungsmodul aus einem Feld löschen.

Ein Steuerungsmodul kann über einem beliebigen anderen Modul plaziert werden und hebt damit dessen Wirkung auf.

### **Die anderen Spielelemente:**

Neben den Modulen, die alle vom Spieler gesetzt und gelöscht werden können, gibt es noch eine Reihe von anderen Spielelementen.

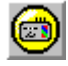

Keycard: Ein Schlüssel, den man braucht um Schleusen zu öffnen. Wird durch Überfahren aufgesammelt.

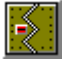

Schleuse: Kann nur mit einer Keycard geöffnet werden.

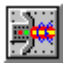

Laserkanone: Diese Kanone tastet ständig die Umgebung ab und feuert bei der kleinsten Bewegung.

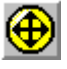

Zehn Energieeinheiten (Credits) werden dem Konto gutgeschrieben. Wird durch Überfahren

aufgesammelt.

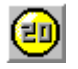

Zwanzig Energieeinheiten (Credits) werden dem Konto gutgeschrieben. Wird durch Überfahren aufgesammelt.

# Tips & Tricks

- Die Rechts-Links-Drehungen des Roboters sind anfangs etwas verwirrend und es fällt nicht immer leicht, die gesamte Bahn richtig vorherzusehen. Nach kurzer Spielzeit bekommt man aber schnell ein Gefühl für die Drehrichtungen.

#### - Benutzen Sie zur Auswahl der Steuerungsmodule am besten die Tasten **1** bis **5**. Manche Levels lassen sich fast nur auf diese Art lösen, es sei denn, Sie sind ein wahrer Mausakrobat.

- Manchmal ist Improvisation gefragt. So kann man z.B. eine Rechtsdrehung auch durch eine Links-Drehung und ein Wenden-Modul nachbauen. Viele abgelegte Module müssen nach dem Überfahren auch sofort wieder mit einem Leerfeld überdeckt werden, um sich im weiteren Spielverlauf nicht noch negativ auszuwirken.

- Jeder Level ist lösbar! Also nicht verzagen.

- Bestellen Sie die Vollversion. Es zahlt sich aus. Nur so können wir weitere Windows-Spiele veröffentlichen und nur so können Sie alle Levels durchspielen.

## Registrierung & Vollversion

Für nur **ÖS 140,- (DM 20,-, sFr 20,-)** erhalten Sie die Vollversion von **RoboPilot I** mit allen 50 Levels.

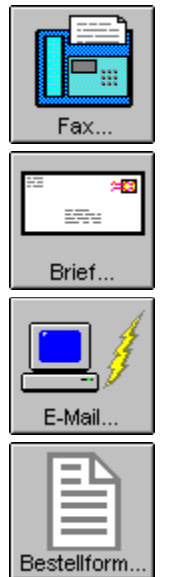

Klicken Sie auf einen der Buttons, um mehr über Ihre Registrierungsmöglichkeiten zu erfahren

Wenn Ihnen die Testversion von **RoboPilot I** gefällt, so bestellen Sie doch bei uns einfach die Vollversion. Sie unterstützen damit das Shareware-Konzept und ermöglichen uns, weitere Windows-Spiele zu veröffentlichen.

Für Ihre Bestellung verwenden Sie bitte das obige Bestellformular oder die Datei **BESTELL.WRI**. Wenn Ihnen noch etwas Zeit übrig bleibt, füllen Sie doch bitte auch den beigelegten Fragebogen **FRAGEBOG.WRI** aus und legen ihn Ihrer Bestellung bei.

## **Wählen Sie Datei/Drucken...**

### **RoboPilot I - Station Titanîc**

Adi Dax **althea game design**

Fenning 95-1 A-5302 Henndorf **Österreich**

Bestellung

Einen schönen guten Tag,

ich bestelle hiermit bei Ihnen \_\_\_ Exemplare des Spiels **RoboPilot I - Station Titanic** zum Preis von ÖS 140,- (DM 20,-, sFr 20,-) pro Stück.

Versand und Portokosten sind im Preis inbegriffen.

Diskettenformat: [      ]    5,25 - 1,2 MB                                  [      ]    3,5 - 1,44 MB

Zahlungsart:

[ ] Schein liegt bei

[ ] Scheck liegt bei

- (Achtung: Schecks bitte immer in ÖS ausfüllen. Bitte keine anderen Währungen angeben, sonst werden in Österreich beim Eintausch ÖS 100,- Bearbeitungsgebühr fällig.)
- $\lceil$  l per Nachnahme (nur Österreich,  $+$  ÖS 14,- Nachnahmegebühr)

 $\overline{\phantom{a}}$  , and the contribution of the contribution of  $\overline{\phantom{a}}$  , and  $\overline{\phantom{a}}$ 

[ ] ich habe bereits ÖS 140,- auf das österreichische PSK-Konto 71.143.288, Inhaber Dax Adi überwiesen. Der Einzahlungsbeleg (Kopie) liegt bei.

Meine Adresse:

Die Testversion habe ich von:

 $\mathcal{L}_\text{max}$ 

 $\mathcal{L}_\text{max}$  $\mathcal{L}_\text{max}$ 

Datum Unterschrift

# Bestellung per Fax

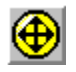

Drucken Sie das Bestellformular aus und faxen Sie es an:

# **+43 (0)6214 7157**

# Bestellung per Post

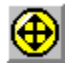

Drucken Sie das Bestellformular aus und senden Sie es an:

**Adi Dax althea game design**

**Fenning 95-1 A-5302 Henndorf Österreich**

# Bestellung per E-Mail

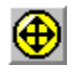

Senden Sie Ihre Bestellung an:

**adax@cosy.sbg.ac.at**

# Probleme & Fehler

Wie beinahe jedes Programm ist auch **RoboPilot I - Station Titanic** bestimmt nicht ganz frei von Fehlern. Einige der bekannten Probleme:

- Das Programm wird ohne Setup-Routine ausgeliefert. Unter Umständen müssen Sie die Dateien VBRUN300.DLL, THREED.VBX und CMDIALOG.VBX manuell in Ihr WINDOWS\SYSTEM-Verzeichnis kopieren.

- Ausdrucken eines Levels funktioniert nur bis max. 256 Farben.

- Die Fenstergröße wird nur bei verwendeten Small Fonts korrekt eingestellt.

## Rechtliche Bestimmungen **RoboPilot I - Station Titanic** © copyright 1994 by Adi Dax

Im folgenden finden Sie eine der üblichen Lizenzvereinbarungen, wie sie von Software-Herstellern üblicherweise besonders gerne auf die Disketten-Täschchen gedruckt werden. Ich habs halt einfach abgeschrieben...

## **Lizenzbedingungen**

## 1. Copyright

**RoboPilot** I ist Shareware. Das heißt, es handelt sich um urheberrechtlich geschützte Software. Jede Vervielfältigung, Verbreitung oder Nutzung des Programmes ist nur im Rahmen dieser Lizenzbedingungen zulässig. Eine darüber hinausgehende Verwendung bedarf der schriftlichen Genehmigung durch den Autor.

### 2. Nutzung

Die unregistrierte Shareware-Version von **RoboPilot I** darf beliebig lange benutzt werden. Beim Erwerb der Vollversion geht das Nutzungsrecht, nicht aber Eigentum und Urheberrechte, auf den Kunden über. Quell-Codes gehören nicht zum Lieferumfang.

## 3. Vertrieb

Die Shareware-Version von **RoboPilot I** darf von jedermann gewerblich oder privat kopiert und weitergegeben werden unter der Voraussetzung, daß folgende Bedingungen akzeptiert bzw. erfüllt werden: Sämtliche Dateien müssen unverändert und komplett weitergegeben werden. Das vorliegende Programm darf nicht verkauft werden, und es darf keinerlei Entgelt für das Programm verlangt werden. Zulässig sind lediglich die üblichen Sharewarebzw CD-ROM-Kopiergebühren. Der Vertrieb der Shareware-Version in Verbindung mit einer gedruckten Anleitung ist nur mit schriftlicher Genehmigung des Autors zulässig.

## 4. Gewährleistung und Haftung

Dem Lizenznehmer ist bekannt, daß es nach dem heutigen Stand der Technik nicht möglich ist, Computer-Programme so zu erstellen, daß sie in allen Anwendungen und Kombinationen fehlerfrei arbeiten. Bei innerhalb von 30 Tagen nach Lieferung der registrierten Vollversion geltend gemachten Abweichungen des Programms von der Programmbeschreibung hat der Lizenznehmer das Recht, die Lieferung einer neuen Programm-Version zu verlangen. Ist eine Nachbesserung nicht möglich oder schlägt sie fehl, hat der Lizenznehmer das Recht, die Rückgängigmachung des Vertrages zu

fordern. Die Haftung ist in jedem Fall auf die Höhe der Registrierungsgebühr begrenzt.

Darüberhinaus gehende Gewährleistungsansprüche sind ausdrücklich ausgeschlossen. Insbesondere übernimmt der Autor keine Gewähr dafür, daß die Software den Anforderungen und Zwecken des Lizenznehmers genügt oder mit anderen von ihm ausgewählten Programmen zusammenarbeitet. Ebenso ist eine Haftung für entgangenen Gewinn, für Schäden an oder Verlust von gesicherten Daten sowie andere mittelbare beziehungsweise Folgeschäden ausgeschlossen, soweit nicht grob fahrlässiges oder vorsätzliches Verhalten des Autors Autors vorliegt.

### 5. Schlußbestimmungen

Sollten einzelne oder mehrere Bestimmungen unwirksam sein oder werden, so wird dadurch nicht die Wirksamkeit der Lizenzbedingungen im übrigen berührt. Die unwirksamen Bestimmungen sind dann so umzudeuten oder zu ergänzen, daß der ursprünglich beabsichtigte wirtschaftliche Zweck in rechtlich zulässiger Weise errreicht wird.

# althea game design

### **Wir programmieren auch für Sie!**

- Spiele als Werbeträger -

- Multimedia-Präsentationen -

- Infotainment/Edutainment -

Kontaktadresse:

**Adi Dax althea game design**

**Fenning 95-1 A-5302 Henndorf Österreich**

**Fax: +43 (0)6214-7157**